# **INNOCENT LIVES** FOUNDATION **Android: A Guide For Setting Up A Child-Friendly Device**

*www.InnocentLivesFoundation.org*

*You've already gone over safety and rules, but how do you know they are being followed?*

#### **HOW DO I KNOW WHAT VERSION OF ANDROID I HAVE?**

There are several different versions of Android software. Finding what version you have will make it easier to find step-by-step guides with pictures to assist you in setting up specific parental controls. To find your version:

& **Settings** → **About Phone** → **Android Version**.

#### **HOW DO I TURN ON PARENTAL CONTROLS?**

Most parental controls can be controlled through the Play Store. Regardless of the version of Android you have, turning on these parental controls should be fairly similar. Start by opening the **Play Store** →  $\equiv$  **Menu** (top corner) →  $\hat{\heartsuit}$  **Settings** → **Parental Controls** → Turn them **ON** and create a content PIN<sup>1</sup>. Now you will be able to explore the vast amount of parental settings for certain age groups (Also called PEGI ratings)<sup>2</sup>.

#### **HOW DO PARENTAL CONTROLS WORK?**

Android offers parental controls for just about everything: content in the Play Store (including music, TV, apps, and games), screen time, and internet content blocking. Built-in parental controls work exclusively with the device you set them up on. To set it up across multiple devices, consider getting something like Google's Family Link app<sup>3</sup>; this will bind controls to the entire Google Account your child is on.

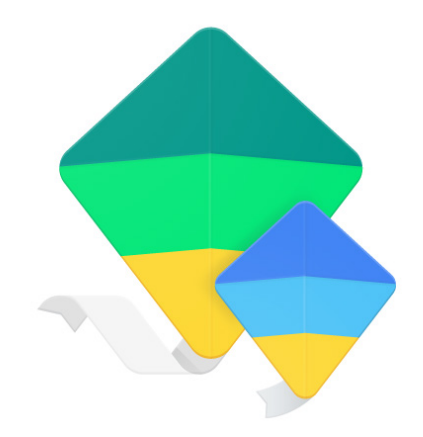

#### **WHAT IS "FAMILY LINK" AND HOW DO I SET IT UP?**

Family Link is an app offered by Google to allow parents to keep an eye on what content is being accessed as well as screen time. It doesn't block content, but it does filter some Google apps such as Youtube and Chrome<sup>4</sup>. First, start by downloading Family Link onto your own phone. If your child has their own Google account, follow the Family Link prompts to link their account to yours. If your child is under 13 and unable to have their own Google account, you can use Family Link to make one for them. Next, download Family Link onto your child's device. Now that you have the app set up on both devices, you will be able to see how your child is using their device, and even set screen time limits. You can apply this app to tablets as well.

- <sup>3</sup> https://families.google.com/familylink/
- 4 https://families.google.com/familylink/faq/

<sup>1</sup> https://www.techadvisor.co.uk/how-to/google-android/android-parental-controls-3461359/

<sup>2</sup> https://www.askaboutgames.com/gaming-resources-for-families-the-new-pegi-ratings-app/

### **IS THERE A WAY I CAN CHECK ON MY CHILD'S LOCATION?**

Yes! Android offers an excellent built-in location sharing service that you can set up to share real-time location with only authorized people. Start by adding their Gmail account to your Google Contacts. After you've done this, follow these steps to allow location sharing<sup>5</sup>:

#### Open Google Maps  $\rightarrow \equiv$  Menu  $\rightarrow$  Location Sharing  $\rightarrow$ **Add People**

Once you add people and select **Share**, those authorized people will be able to see your real-time location.

If you are looking for additional location monitoring, consider looking into Life 360<sup>6</sup>. With this app, you invite specific members into your "circle". Members within this circle can see each others' ongoing location. You can receive notifications when your child reaches most-visited places or when their phone battery is low. Life360 makes it easy for you to look at crime reports in the area your child is in and offers a built-in "Help" alert your child can send to you at the press of a button.

#### **HOW DO I DISABLE LOCATION SHARING ON SOCIAL MEDIA?**

This process will vary depending on what version of Android you have. To disable location sharing on individual apps for Android 9, follow these steps:

Open & **Settings** → **Apps & Notifications** → **App Permissions** → **Location**. From there you will be able to set which apps you want to allow location access. If you need assistance with disabling location sharing for anything below Android 9, please visit Androidpit<sup>7</sup>.

## **IS THERE A WAY TO IMPLEMENT ADDITIONAL MONITORING ON MY CHILD'S PHONE?**

Absolutely! There are plenty of third-party monitoring apps that will allow you to have access to your child's device. Consider talking openly with your child about a monitoring service; this helps to build trust and respect. Implementing monitoring without your child's knowledge may jeopardize much of your hard work. These apps will typically give you access to call/text logs, WiFi history, location history, and internet activity. Some even offer access to other app activity on that phone, such as Snapchat or Whatsapp.

One monitoring app that people have expressed success with is Ikeymonitor<sup>8</sup>. This app gives you full monitoring capability of nearly all of the device activity and history.

Kidslox9 allows you to easily set daily limits and lock apps. It also has a built-in content-blocking feature that protects your child from over 4 million known inappropriate websites.

Combining multiple monitoring services can greatly diminish your child's ability to access inappropriate content and permits you to freely check up on their safety.

Whichever monitoring software you go with, it can help you guide your child to be more responsible online while giving you the reassurance that they are being safe.

# WHO **WE ARE**

Headquartered in Orlando, FL, The Innocent Lives Foundation is a registered 501(c)(3) nonprofit organization led by cybersecurity and technology experts, with the sole purpose of protecting children online. Using innovative online investigative tactics and techniques, ILF's team hunts down the worst of the worst  $$ pedophiles, sexual predators, and human traffickers — and provides critical evidence and identifying information to US and international law enforcement agencies to aid in their capture and arrest. Founded by renowned security expert Chris Hadnagy (aka "The Human Hacker"), the foundation's executive board includes notable figures such as Criminal Minds' AJ Cook, Clutch lead singer Neil Fallon, and former FBI Behavioral Analysis Program head, Robin Dreeke.

For more information, visit **www.innocentlivesfoundation.org**.

<sup>5</sup> https://support.google.com/maps/answer/7326816?co=GENIE.Platform%3DAndroid

<sup>6</sup> https://www.life360.com/

<sup>7</sup> https://www.androidpit.com/how-to-stop-android-apps-accessing-your-location#pie-apps

<sup>8</sup> https://ikeymonitor.com/features

<sup>9</sup> https://kidslox.com/